# Table of Contents

#### **Table of Contents**

#### **Usage Notice**

#### Introduction

| Product Features               | 5 |
|--------------------------------|---|
| Package Overview               | 6 |
| Product Overview               | 7 |
| Connection Ports               | 8 |
| Control Panel                  | g |
| Remote Control                 |   |
| Remote Control Operating Range |   |

#### Installation

| Connecting the Projector 1               | 3 |
|------------------------------------------|---|
| Connect to Computer/Notebook1            | 3 |
| Connect to Video1                        | 4 |
| Powering On/Off the Projector            | 5 |
| Powering On the Projector1               | 5 |
| Powering Off the Projector1              | 6 |
| Warning Indicator1                       | 7 |
| Adjusting the Projected Image1           | 8 |
| Adjusting the Height of Projector Image1 | 8 |
| Adjusting the Projector's Focus1         | 9 |
| Adjusting Projection Image Size1         | 9 |

#### **User Controls**

| On Screen Display               | 0 |
|---------------------------------|---|
| How to operate20                | 0 |
| IMAGE                           | 1 |
| IMAGE   Advanced23              | 3 |
| IMAGE   Advanced   Input Source | 4 |
| SCREEN2                         | 5 |
| SETTING   Language              |   |
| SETTING                         | 9 |
| SETTING   Network               | 1 |
| SETTING   Signal                | 2 |
| SETTING   Advanced              | 3 |
| OPTIONS                         | 4 |
| OPTIONS   Lamp Settings         | 6 |
| OPTIONS   Security Setting      | 7 |
| OPTIONS   Advanced              | 8 |
| INFORMATION                     | 9 |

| Lan Module User's Guide | 40 |
|-------------------------|----|
| Preface                 | 40 |
| Network Connection      | 40 |
| Webpage Operations      | 41 |

#### Appendices

| Troubleshooting                           | 44 |
|-------------------------------------------|----|
| Replacing the lamp                        | 49 |
| Compatibility Mode                        |    |
| Computer Compatibility (Analog)           |    |
| Computer Compatibility (HDMI)             | 51 |
| Configurations of Terminals               |    |
| Terminal : Analog RGB (Mini D-sub 15 pin) | 53 |
| Terminal : Mini DIN 3-pin                 | 53 |
| RS232 Command Table                       | 54 |
| Dimensions                                | 56 |
| Regulation & Safety Notices               | 57 |

1 English

## **Usage** Notice

### **Safety Instructions**

#### Please take note of the safety instructions to prevent any potential accident or misuse of the projector.

→ Safety Instructions are given in two forms as detailed below.

MARNING : The violation of this instruction may cause serious injuries and even death.

**NOTES** : The violation of this instruction may cause injuries or damage to the projector.

After reading this manual, keep it in the place that you can access easily.

| Indoor Installation                                                                                                    |                                                                                                    | RNING                                                                                                    |
|----------------------------------------------------------------------------------------------------|----------------------------------------------------------------------------------------------------|----------------------------------------------------------------------------------------------------|
| Do not place the Projector in direct<br>sunlight or near heat sources such<br>as radiators, fires, stove etc.<br>This may cause a fire hazard !                                                     | Do not place flammable materials<br>in, on or near the projector<br>This may cause a fire hazard!                                                                                                    | Do not hang on the installed<br>projector.<br>It may cause the projector to fall,<br>causing injury or death.                                                                                                    |
| Do not block the vents of the pro-<br>jector or restrict air-flow in any way.<br>This would cause the internal tem-<br>perature to increase and could cause<br>a fire hazard or damage to the unit! | Do not place the projector close to<br>sources of steam or oil such as a<br>humidifier.<br>This may create a fire hazard or an<br>electric shock hazard !                                                                | Do not place the projector where it<br>might be exposed to dust.<br>This may cause a fire hazard or dam-<br>age to the unit!                                                                                                    |
| Do not use the projector in a damp<br>place such as a bathroom where it<br>is likely to get wet.<br>This may cause a fire or an electric<br>shock hazard!                                           | Do not place the projector directly<br>on a carpet, rug or place where<br>ventilation is restricted.<br>This would cause its internal tempera-<br>ture to increase and might create a fire<br>hazard or damage the unit. | Ensure good ventilation around the<br>projector. The distance between<br>the projector and the wall should be<br>more than 30cm/12 inches.<br>An excessive increase in its internal<br>temperature may cause a fire hazard<br>or damage to the unit! |
| Indoor Installation                                                                                                    | ∕∆ №                                                                                                    | ES                                                                                                    |
| When installing the projector on a table, be careful not to place it near the edge.<br>The projector could fall causing injury and damage to the projector.<br><b>Only use a suitable stand.</b>    | Disconnect from the power supply<br>and remove all connections before<br>moving, or cleaning.                                                                                                    | Only use the projector on a level<br>and stable surface.<br>It may fall and cause injury and/or<br>damage to the unit.                                                                                                    |
| Bower                                                                                                    |                                                                                                    |                                                                                                    |

|                                   | Power                                                                                                    |                                                                                                    | RNING                                                                                                    |
|-----------------------------------|----------------------------------------------------------------------------------------------------|----------------------------------------------------------------------------------------------------|----------------------------------------------------------------------------------------------------|
| E<br>to<br>v<br>lf<br>a<br>b<br>D | arth wire should be connected.<br>nsure that you connect the earth ground wire<br>prevent possible electric shock (i.e. a Projector<br>ith a three-prong grounded AC plug must be<br>pronected to a three-prong grounded AC outlet.<br>grounding methods are not possible, have<br>qualified electrician install a separate circuit<br>reaker.<br>o not try to ground the unit by connecting it to<br>lephone wires, lightening rods, or gas pipes. | The power cord should be inserted<br>fully into the power outlet to avoid<br>a fire hazard!<br>This may cause a fire hazard or dam-<br>age the unit. | Do not place heavy objects on the<br>power cord.<br>This may cause a fire or an electric<br>shock hazard ! |

2 English

# **Usage** Notice

| Power                                                                                                    |                                                                                                    | NING                                                                                                    |  |
|----------------------------------------------------------------------------------------------------|----------------------------------------------------------------------------------------------------|----------------------------------------------------------------------------------------------------|--|
| Never touch the power plug with a<br>wet hand<br>This may cause an electric shock-<br>hazard!                                                                    | Do not plug-in too many items into<br>one power outlet.<br>It may result in overheating of the<br>outlet and create a fire hazard!                                                  | Prevent dust from collecting on the<br>power plug pins or outlet.<br>This may cause a fire hazard!                                                               |  |
| Power                                                                                                    | <u> ∧ notes</u>                                                                                                    |                                                                                                    |  |
| Hold the plug firmly when unplug-<br>ging. If you pull the cord, it may be<br>damaged.<br>This may cause a fire hazard !                                         | Do not use if the power cord or the<br>plug is damaged or any part of the<br>power outlet is loose.<br>This may cause a fire or an electric-<br>shock hazard or damage to the unit! | Ensure the power cord does not<br>come into contact with sharp or<br>hot objects.<br>This may cause a fire or an electric-<br>shock hazard or damage to the unit |  |
| Place the projector where people<br>will not trip or tread on the power<br>cord.<br>This may cause a fire or an electric-<br>shock hazard or damage to the unit! | Do not turn the projector On/Off by plu<br>plug to the wall outlet.<br>(Allow the unit to cool before removing<br>It may cause mechanical failure or could o                        | power.)                                                                                                    |  |
| Using                                                                                                    |                                                                                                    |                                                                                                    |  |
| Do not place anything containing<br>liquid on top of the projector such<br>as flowerpot, cup, cosmetics or<br>candle.                                            | In case of impact shock or damage<br>to the projector switch it off and<br>unplug it from the power outlet<br>and contact an authorized service<br>center.                          | Do not allow any objects to fall into<br>the projector.<br>This may cause an electric shock                                                                      |  |
| This may cause a fire hazard or dam-<br>age to the unit!                                                                                                    | This may cause a fire or an electric shock hazard or damage to the unit!                                                                                                    | hazard or damage to the unit!                                                                                                    |  |
| This may cause a fire hazard or dam-                                                                                                    | This may cause a fire or an electric                                                                                                    | t safely.                                                                                                    |  |

#### **CAUTION** concerning the Power Cord

It is recommend that most appliances be placed on a dedicated circuit; that is, a single outlet circuit which powers only that appliance and has no additional outlets or branch circuits. Check the specification page of this owner's manual to be certain.

Do not overload wall outlets. Overloaded wall outlets, loose or damaged wall outlets, extension cords, frayed power cords, or damaged or cracked wire insulation are dangerous. Any of these conditions could result in electric shock or fire. Periodically examine the cord of your appliance, and if its appearance indicates damage or deterioration, unplug it, discontinue use of the appliance, and have the cord replaced with an exact replacement part by an authorized service personnel.

Protect the power cord from physical or mechanical abuse, such as being twisted, kinked, pinched, closed in a door, or walked upon. Pay particular attention to plugs, wall outlets, and the point where the cord exits the appliance.

# **Usage** Notice

| Using                                                                                                    |                                                                                                    | RNING                                                                                                    |
|----------------------------------------------------------------------------------------------------|----------------------------------------------------------------------------------------------------|----------------------------------------------------------------------------------------------------|
| If the projector is in a room that<br>experiences a gas leak, do not<br>touch the projector.<br>It can cause a fire or a burn by a<br>spark. | Don't look at laser beam directly as it can cause eye damage!                                                                                                    | Always open the lens door or<br>remove the lens cap when the<br>projector lamp is on.                           |
| Using                                                                                                    | \land пот                                                                                                    | ES                                                                                                    |
| Do not place heavy objects on top<br>of projector.<br>This may cause mechanical failure<br>orpersonal injury!                                | Take care not to impact the lens<br>particularly when moving the<br>projector.                                                                                                    | Do not touch the lens of the<br>projector. It is delicate and easily<br>damaged.                                |
| Do not use any sharp tools on the projector as this will damage the casing.                                                                  | In the event that an image does<br>not appear on the screen please<br>switch it off and unplug it from<br>the power outlet and contact your<br>Service Agent.<br>This may cause a fire or an electric<br>shock hazard or damage to the unit! | Do not drop the projector or allow<br>impact shock.<br>This may cause mechanical failure or<br>personal injury! |

|         | Cleaning                                                                                                    |                                                                                                    | RNING                                                                                                    |
|---------|----------------------------------------------------------------------------------------------------|----------------------------------------------------------------------------------------------------|----------------------------------------------------------------------------------------------------|
| th<br>T | to not use water while cleaning<br>ne projector.<br>his may cause damage to the projec-<br>or or an electric shock hazard. | In the unlikely event of smoke or<br>a strange smell from the projector,<br>switch it off, unplug it from the wall<br>outlet and contact your dealer or<br>service centre. | Use an air spray or soft cloth that<br>is moist with a neutral detergent<br>and water for removing dust or<br>stains on the projection lens. |
|         |                                                                                                    | This may cause a fire or an electric                                                                                                    |                                                                                                    |

| Cleaning                                                                                                    | <u>∧</u> NOTES                                                                                                    |    |
|----------------------------------------------------------------------------------------------------|----------------------------------------------------------------------------------------------------|----|
| Contact the Service<br>Center once a year to<br>clean the internal parts of<br>the projector.<br>Accumulated dust can<br>cause mechanical failure. | When cleaning the plastic parts such as projector case, unplug the power and wipe i<br>vith a soft cloth. Do not use cleanser, spray water or wipe with a wet cloth. Especiall<br>ever use cleanser (glass cleaner), automobile or industrial shiner, abrasive or wax,<br>enzene, alcohol etc., which can damage the product.<br>Ise an air spray or soft cloth that is moist with a neutral detergent and water for<br>emoving dust or stains on the projection lens.<br>can cause fire, electric shock or product damage (deformation, corrosion and damage). | y, |

#### Others

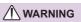

**∕** ∧ NOTES

Do not attempt to service the projector yourself. Contact your dealer or service center.

This may cause damage to the projector and could give an electric Shock as well as invalidating the warranty!

| Be sure to unplug if the projector is not to be used for | Only use the specified type of battery.        |
|----------------------------------------------------------|------------------------------------------------|
| a long period.                                           | This could cause damage to the remote control. |
| Accumulated dust may cause a fire hazard or damage to    |                                                |
| the unit!                                                |                                                |

### **Product Features**

This product is an XGA single chip 0.55" DLP<sup>®</sup> projector. Outstanding features include:

- XGA (1024x768) Native resolution
- One built-in speaker with 8 watt amplifier
- HDTV compatible (720P, 1080i/p)
- RGB monitor Loop Thru (works on standby mode > 1W)
- BrilliantColor<sup>TM</sup> Technology
- RS232C control

### Package Overview

This projector comes with all the items shown below. Check to make sure your unit is complete. Contact your dealer immediately if anything is missing.

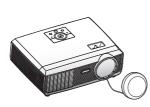

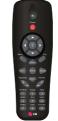

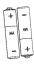

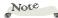

 Due to the difference in applications for each country, some regions may have different accessories. Projector with lens cap

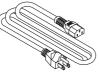

Power Cable

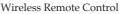

RGB Cable

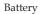

Documentation:

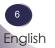

English

### **Product Overview**

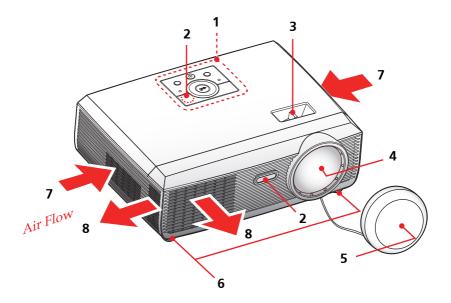

- 1. Control Panel
- 2. Remote Sensors
- 3. Focus Ring
- 4. Lens
- 5. Lens Cap
- 6. Adjustable feet
- 7. Ventilation (inlet)
- 8. Ventilation (outlet)

### **Connection Ports**

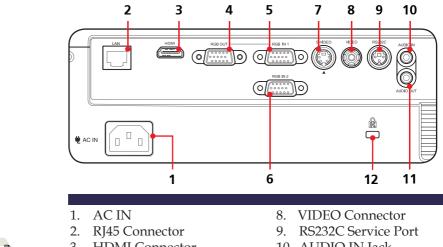

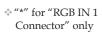

Note

- 3. HDMI Connector
- \* RGB OUT Connector 4.
- 5. **RGB IN 1 Connector**
- 6. **RGB IN 2 Connector**
- 7. S-VIDEO In Connector
- 10. AUDIO IN Jack
- 11. AUDIO OUT Connector
- 12. Kensington<sup>TM</sup> Lock

#### Kensington Security System

- This projector has a Kensington ÷. Security System Connector on the side panel. Connect the Kensington Security System cable as below.
- For the detailed installation and use of the Kensington Security System, refer to the user's guide included with the Kensington Security System set. And for further information, contact http://www.kensington.com, the internet homepage of the Kensington company that deals with expensive electronic equipment such as notebook PCs or projectors.
- ч<u>э</u>н. The Kensington Security System is an optional item.

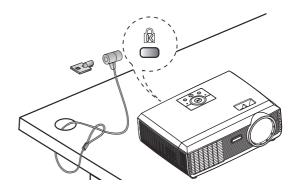

| Control Panel 10 4                                                                                         |            |
|----------------------------------------------------------------------------------------------------|------------|
|                                                                                                    | 9          |
|                                                                                                    | 3          |
|                                                                                                    | 11         |
| 1 8                                                                                                    |            |
| 1 POWER Refer to the "Power On/Off t                                                                       |            |
| jector" section on pages 15~1<br>POWER LED Indicate the projector's status                                 |            |
| 2 LAMP LED Indicate the projector's lamp                                                                   | status.    |
| 3 TEMP LED Indicate the projector's temper status.                                                         | erature    |
| 4 KEYSTONE Adjust the image to compens<br>distortion caused by tilting th<br>tor.                          |            |
| 5 Four Direction-<br>al Select Keys Use ▲ or ▼ or ◀ or ▶ to select<br>or make adjustments to your<br>tion. |            |
| 6 SOURCE Press "SOURCE" to select an signal.                                                               | input      |
| 7 MENU Press "MENU" to launch the<br>screen display (OSD) menu. T<br>OSD, Press "MENU" again.              |            |
| 8 VOLUME Adjust to increase / decrease volume.                                                             | the        |
| 9 OK Confirm your item selection.                                                                          |            |
| 10AUTOAutomatically synchronizes t<br>jector to the input source.                                          | he pro-    |
| 11STILLPause the screen image. Press<br>resume the screen image.                                           | s again to |

English

### **Remote Control**

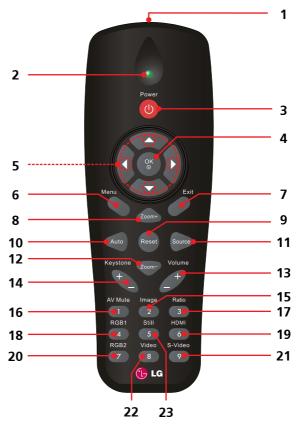

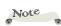

| <ul> <li>You can only turn</li> </ul>                                                                           |   |                                    |                                                                                                    |
|----------------------------------------------------------------------------------------------------|---|------------------------------------|----------------------------------------------------------------------------------------------------|
| the projector on/off<br>with POWER button on<br>the projector.                                                  | 1 | Infrared trans-<br>mitter          | Sends signals to the projector.                                                                                                    |
| <ul> <li>You can operate all</li> </ul>                                                                         | 2 | LED                                | LED Indicator.                                                                                                    |
| of the functions of the<br>projector via the remote<br>control. Make sure<br>not to lose the remote<br>control. | 3 | Power                              | Refer to the "Power On/Off the Pro-<br>jector" section. (See pages 15~16)                                                                 |
|                                                                                                    | 4 | OK                                 | Confirm your section of items in sub menu operation.                                                                                      |
|                                                                                                    | 5 | Four<br>Directional<br>Select Keys | Use $\blacktriangle$ or $\blacktriangledown$ or $\blacklozenge$ or $\blacklozenge$ to select items or make adjustments to your selection. |

| 6  | Menu         | Press "Menu" to launch the Onscreen<br>display (OSD), back to the top level of<br>OSD for the OSD main menu opera-<br>tion |
|----|--------------|----------------------------------------------------------------------------------------------------|
| 7  | Exit         | Press "Exit" to close the OSD menu.                                                                                        |
| 8  | Zoom+        | Zoom in the projector display.                                                                                             |
| 9  | Reset        | Return the adjustments and settings<br>to the factory default values. (except<br>for lamp counter)                         |
| 10 | Auto         | Automatically synchronize the projector to the input source.                                                               |
| 11 | Source       | Press "Source" to choose RGB,<br>S-Video, Composite and HDMI<br>sources.                                                   |
| 12 | Zoom-        | Zoom out the projector display.                                                                                            |
| 13 | Volume +/-   | Increase/decrease speaker volume.                                                                                          |
| 14 | Keystone +/- | Adjust the image to compensate<br>for distortion caused by tilting the<br>projector.                                       |
| 15 | Image        | Select the Image mode from<br>Presentation, Bright, Movie, sRGB,<br>and User.                                              |
| 16 | AV Mute      | Momentarily turn off/on the audio and video.                                                                               |
| 17 | Ratio        | Use this function to choose your desired aspect ratio.                                                                     |
| 18 | RGB1         | Press "RGB1" to choose RGB IN 1 connector.                                                                                 |
| 19 | HDMI         | Press "HDMI" to choose HDMI connector.                                                                                     |
| 20 | RGB2         | Press "RGB2" to choose RGB IN 2 connector.                                                                                 |
| 21 | S-Video      | Press "S-Video" to choose S-VIDEO connector.                                                                               |

| 22 | Video | Press "Video" to choose VIDEO connector.                        |
|----|-------|-----------------------------------------------------------------|
| 23 | Still | Pause the screen image. Press again to resume the screen image. |

### **Remote Control Operating Range**

Point the remote control toward the projector (Infrared Remote Receiver) when pressing any button. Maximum operating range for the remote control is about 23.0' (7m) and  $30^\circ$  in front of the projector.

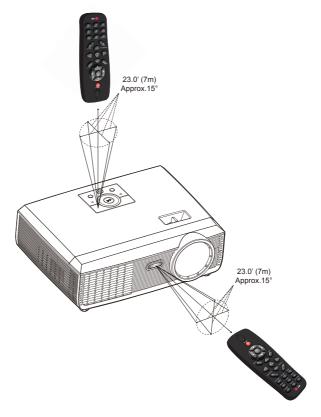

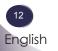

### Connecting the Projector Connect to Computer/Notebook

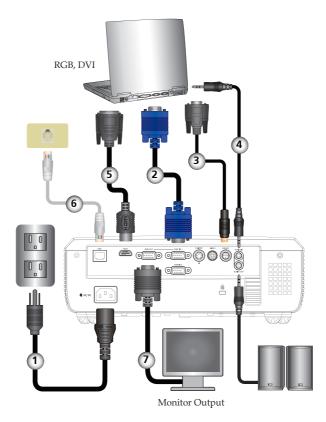

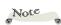

 Due to the difference in applications for each country, some regions may have different accessories.

| 1 | Power cable (supplied) |
|---|------------------------|
| 2 |                        |
|   |                        |
|   |                        |
|   | DVI/HDMI cable         |
|   |                        |
|   |                        |
|   |                        |

### **Connect to Video**

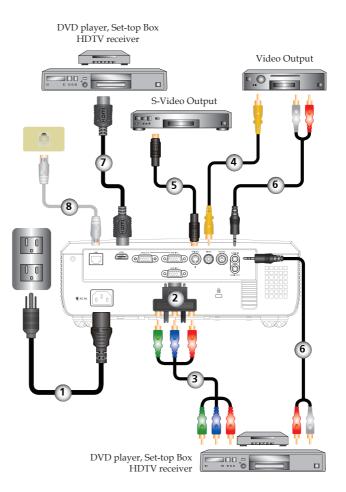

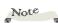

 Due to the difference in applications for each country, some regions may have different accessories.

| 1 | Power cable (supplied) |
|---|------------------------|
| 2 |                        |
| 3 | 3 RCA Component Cable  |
| 4 | Composite video cable  |
| 5 |                        |
| 6 |                        |
| 7 |                        |
|   | Network cable          |

### Powering On/Off the Projector

### **Powering On the Projector**

- 1. Ensure that the power cable and signal cable are securely connected. The POWER LED will turn orange.
- 2. Remove the lens cap. **1**

The startup screen will display in approximately 5 seconds. When disappear startup screen, the POWER LED will turn green.

- 4. Turn on your source (computer, notebook, video player, etc.) The projector will detect your source automatically.
- If you connect multiple sources at the same time, use the "SOURCE" on the remote control or use "RGB", "S-video", "Video", "HDMI" on the remote control to switch inputs.

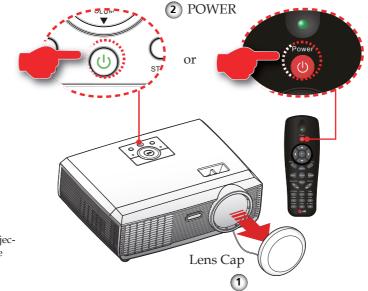

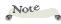

Turn on the projector first and then the signal sources.

### **Powering Off the Projector**

1. Press the "POWER" to turn off the projector lamp, you will see a message as below on the on-screen display.

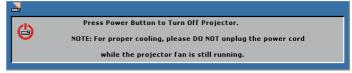

- 2. Press the "POWIR" again to confirm.
- 3. The cooling fan continues to operate for about 60 seconds for cooling cycle and the POWER LED will flash green. When the POWER LED flashes orange, the projector has entered standby mode.

If you wish to turn the projector back on, you must wait until the projector has completed the cooling cycle and has enter standby mode.

Once in standby mode, simply press "POWER" to restart the projector.

- 4. Disconnect the power cable from the electrical outlet and the projector.
- 5. Do not turn on the projector immediately following a power off procedure.

### Warning Indicator

When the "TEMP" LED indicator lights red, it indicates the projector has overheated. The projector will automatically switch to eco mode.

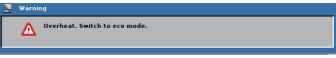

When the projector keep overheated for 60 seconds under eco mode, the projector will automatically shut itself down.

If the problem persists, you should contact your local dealer or our service center.

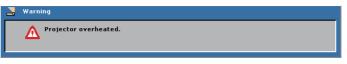

When you see the message below displays on-screen, the projector has detected that the lamp is approaching its end of life. Please change the lamp as soon as possible or contact your local dealer or our service center.

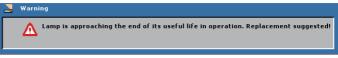

When the "TEMP" LED indicator flashes red and the message below displays on-screen, it indicates the fan failed. Stop using the projector and disconnect the power cable from the electrical outlet, then contact your local dealer or our service center.

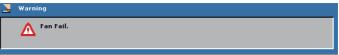

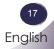

### Adjusting the Projected Image

### Adjusting the Height of Projector Image

The projector is equipped with adjustable feet to raise and lower the image to fill the screen.

To raise/lower the image:

1. Use **1** to fine-tune the display angle.

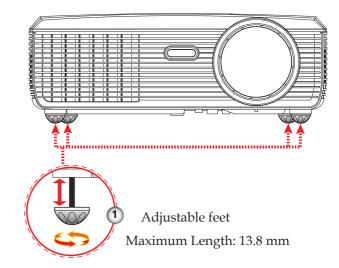

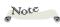

\* You can raise the projector front up to 4 degrees by rotating the adjustable feet.

### Adjusting the Projector's Focus

To focus the image, rotate the focus ring until the image is clear. The projector will focus at distances from 1.3 to 32.8 feet (0.4 to 10.0 meters) with mechanical travel.

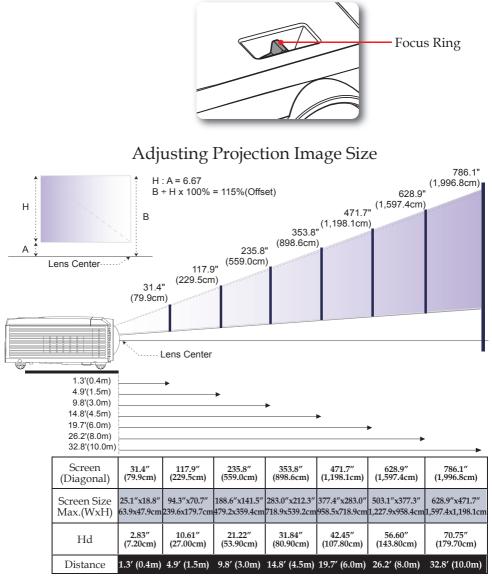

This graph is for user's reference only.

19

### **On Screen Display**

The Projector has multilingual On-screen Display menus that allow you to make image adjustments and change a variety of settings. The projector will automatically detect the source.

### How to operate

- 1. To open the OSD, press "MENU" on the Remote Control or Control Panel.
- When OSD is displayed, use < ▶ keys to select any item in the main menu. While making a selection on a particular page, press</li>
   ▼ or "OK" key to enter sub menu.
- Use ▲ ▼ keys to select the desired item in the sub menu and adjust the settings using ◀ ▶ key.
- 5. After adjusting the settings, press "MENU" go back to the main menu.
- 6. To exit, press "MENU" again. The OSD will be closed and the projector will automatically save the new settings.

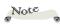

 If no button operation is made for 30 seconds, the OSD will be closed automatically.

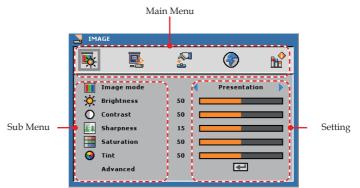

20 English

| JMAGE                                                                               |                                  |            |    |
|-------------------------------------------------------------------------------------|----------------------------------|------------|----|
| <b>K</b>                                                                            | <b>1</b>                         | ۲          | ₿Ŷ |
| Image mode<br>Brightness<br>Contrast<br>Sharpness<br>Saturation<br>Tint<br>Advanced | 50<br>50<br>15<br>50<br>50<br>50 | Presentati |    |

### IMAGE

### Image Mode

There are many factory presets optimized for various types of images. Use the  $\blacktriangleleft$  or  $\blacktriangleright$  to select the item.

- > Presentation: For computer or notebook.
- Bright: For bright room.
- Movie: For home theater.
- sRGB: For standard color.
- User: Memorize user's settings.

#### Brightness

Adjust the brightness of the image.

- ▶ Press the ◀ to darken image.
- ▶ Press the ▶ to lighten the image.

#### Contrast

The contrast controls the degree of difference between the lightest and darkest parts of the picture.

- ▶ Press the ▶ to increase the contrast.

#### <u>Sharpness</u>

Adjust the sharpness of the image.

- ▶ Press the ◀ to decrease the sharpness.
- ▶ Press the ▶ to increase the sharpness.

#### Saturation

Adjust a video image from black and white to fully saturated color.

- ▶ Press the ◀ to decrease the amount of color in the image.
- ▶ Press the ▶ to increase the amount of color in the image.

#### "Sharpness", "Saturation" and "Tint" functions are only supported under Video

Note

mode.

#### Tint

Adjust the color balance of red and green.

- ▶ Press the ◀ to increase the amount of green in the image.
- ▶ Press the ▶ to increase the amount of red in the image.

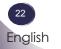

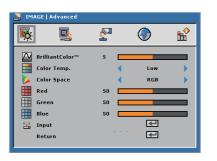

### IMAGE | Advanced

#### BrilliantColor<sup>TM</sup>

Produces an expanded onscreen color spectrum that delivers enhanced color saturation for bright, true-to-life images.

#### Color Temp.

The screen appears cooler at higher color temperatures and warmer at lower color temperatures.

When you adjust the values in the color adjust menu, the user mode is activated. The values are saved in the user mode.

#### Color Space

Select an appropriate color matrix type from RGB, YCbCr or YPbPr.

#### Red

Use the setting for advanced adjustment of the individual red color.

#### Green

Use the setting for advanced adjustment of the individual green color.

#### Blue

Use the setting for advanced adjustment of the individual blue color.

English

| IMAGE   Advanced   Input |                                                            |   |                  |          |  |
|--------------------------|------------------------------------------------------------|---|------------------|----------|--|
| <b>K</b>                 |                                                            | 2 | ۲                | <b>b</b> |  |
|                          | RGB IN 1<br>RGB IN 2<br>S-Video<br>Video<br>HDMI<br>Return |   | X<br>X<br>X<br>X |          |  |

### IMAGE | Advanced | Input Source

#### Input

Use this option to enable / disable input sources. Press  $\leftarrow$  to enter the sub menu and select which sources you require. Press "OK" to finalize the selection. The projector will not search for inputs that are not selected.

| SCREEN   |            |   |   |          |        |
|----------|------------|---|---|----------|--------|
| <b>₩</b> |            | 2 |   | <b>(</b> | ₿<br>Î |
| 🖪 Aspe   | ect Ratio  |   | • | Native   | •      |
| 🔯 D.zo   | om         | 0 |   |          |        |
| 🔲 H Im   | age Shift  | 0 |   |          |        |
| 🔲 V Im   | age Shift  | 0 |   |          |        |
| 😈 V Ke   | ystone     | 0 |   |          |        |
| 3D D     | isplay     |   | • | Off      |        |
| 3D 5     | ync Invert |   | • | Off      |        |
|          |            |   |   |          |        |

### SCREEN

#### Aspect Ratio

Use this function to choose your desired aspect ratio.

- ▶ 4:3: This format is for 4×3 input sources not enhanced for Widescreen TV.
- ▶ 16:9: This format is for 16×9 input sources, like HDTV and DVD enhanced for Wide screen TV.
- Native: This format displays the original image without any scaling.

#### D. zoom

Adjust the size of projector's display area.

- ▶ Press the ◀ to reduce the size of an image on the projection screen.
- ▶ Press the ▶ to magnify an image on the projection screen.

#### H Image Shift

Shift the projected image position horizontally.

#### V Image Shift

Shift the projected image position vertically.

#### V Keystone

Press the  $\blacktriangleleft$  or  $\blacktriangleright$  to adjust image distortion vertically and makes a rectangular image.

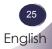

### How 3D Works

\* 3D technology takes advantage of the difference in angular vision between our two eyes to allow us to see images in three dimensions.

#### How to watch 3D video

- 1. You can watch 3D videos through your PC or DVD player. For PC, use the 3D video player in a computer equipped with a graphics card (Quad buffer feature) that has a quad buffer feature capable of outputting 120Hz vertical frequency.
- 2. There can be a difference in resolution of 3D video images depending on the capacity of the graphics card. The supported resolutions are shown below. For DVD player, please select 3D disk.

| RGBPC | Signals | Resolution | Horizontal<br>Frequency<br>(kHz) | Vertical<br>Frequency<br>(Hz) | Type of 3D Video<br>Images which can be<br>played |
|-------|---------|------------|----------------------------------|-------------------------------|---------------------------------------------------|
|       | SVGA    | 800x600    | -                                | 120                           | Frame Sequential                                  |
|       | XGA     | 1024x768   | -                                | 120                           | Frame Sequential                                  |

- 3. Select "3D function On" from the projector menu.
- 4. You can use the L/R function on the menu, to switch the video display from left to right and vice versa. Choose the one that works for you.

Please note the following facts.

- After you have turned the glasses on, the left and right video images may overlap to start with. Please allow a short time for the device to optimize.
- When you watch the 3D video images under a fluorescent light (50~60Hz), a 3-wave lamp or near a window, interference my cause the video images to strobe or flash.

If this happens, please draw the curtains to block sunlight, or dim the lights.

- If there is an object between the screen and the 3D glasses, you may not be able to fully experience the 3D video effect.
- ▶ The 3D glasses support DLP Link Type only.
- The performance of 3D glasses may vary depending on the manufacturer.

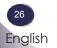

### Things to remember when watching 3D videos

- Please watch 3D videos within the recommended angle and distance from the screen. (Recommended Distance: 1.5m~5m.)
  - If you exceed the recommended angle or distance, you may not be able to experience the full 3D effect.
- If you watch 3D video from very close to the screen for a prolonged period of time, it may weaken your eyesight.
- If you watch the 3D videos for a prolonged time with 3D glasses, it may cause dizziness or eye fatigue.
- Pregnant women, elderly and infirm persons, anyone with a heart condition or motion sickness should refrain from watching 3D video. Also please don't watch 3D video after consuming alcohol.
  - A viewer may perceive 3D images as being real and may become alarmed or excited.
- Please remove objects that might easily break, or could cause injury, when watching the 3D video.
  - A viewer may make a sudden movement after mistaking a 3D image for a real object or event and could be injured by such objects.
- Parents should pay extra attention when children are viewing 3D video.
- Children under the age of five should not be allowed to watch 3D video images, since this could cause complications in the proper development of eyesight.
- By following the preliminary steps as below, you can reduce the risks of problems related to 3D video viewing, such as photosensitive seizure for example.
  - Rest for 5 to 15 minutes after one hour of viewing 3D video.
  - If your sight is different for each of your eyes, please correct eyesight before watching.
  - Adjust your eye level to the 3D screen height and watch from directly in front of the screen.
  - If you experience a headache, exhaustion or dizziness, please stop watching and take a rest.
  - Refrain from watching 3D video for a prolonged time if you feel sleepy, exhausted or sick.

| SETTING   Lang | uage          |          |          |
|----------------|---------------|----------|----------|
| 🙀 📮            |               | <b>(</b> |          |
| English        | Norsk / Dansk | ربية     | العر     |
| Deutsch        | Português     | ελλη     | νικά     |
| Français       | 日本語           | Magyar   |          |
| Italiano       | 繁體中文          | Češ      | tina     |
| Español        | 简体中文          | Tür      | kçe      |
| Polski         | 한국어           | Bahasa I | ndonesia |
| Svenska        | Русский       | Ret      | urn      |
|                |               |          |          |

### SETTING | Language

#### Language

Choose the multilingual OSD. Press  $\bigvee$  into the sub menu and then use the  $\bigwedge$  or  $\bigvee$  or  $\blacklozenge$  or  $\blacklozenge$  key to select your preferred language. Press "OK" to finalize the selection.

| SETTING                                                                                                    |                  |                                 |         |
|----------------------------------------------------------------------------------------------------|------------------|---------------------------------|---------|
|                                                                                                    |                  | <b>(</b>                        | 8€      |
| S     Language       S     Mounting       Menu Location       Mute       Mute       Image: A left Volume       Image: Projector ID       Network       Signal       Advanced | 4<br>4<br>5<br>0 | e<br>e<br>e<br>e<br>e<br>e<br>e | * * * * |

### SETTING

### Mounting

Front-Desktop

The factory default setting. The image is projected straight on the screen.

#### Rear-Desktop

When you select this function, the projector reverses the image so you can project behind a translucent screen.

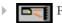

#### **E** Front-Ceiling

When you select this function, the projector turns the image upside down for ceiling-mounted projection.

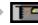

#### Rear-Ceiling

When you select this function, the projector reverses and turns the image upside down at same time. You can project from behind a translucent screen with ceiling mounted projection.

#### Menu Location

Choose the menu location on the display screen.

#### Mute

- Choose "On" to mute the volume.
- Choose "Off" to restore the volume.

#### Alert Volume

Allows you to set buzzer alert loudness (Off, Low, Medium or High) for power on/off, warning and command keys.

#### Volume

- ▶ Press the ◀ to decrease the volume.
- ▶ Press the ▶ to increase the volume.

#### Projector ID

ID definition can be set up by menu (range 0~99), and allow user control an individual projector by RS232C.

| SETTING   Network |                      |
|-------------------|----------------------|
| r 🛐               | 🛃 🛞 📌                |
| DHCP Address      | On Off               |
| IP Address        | 192 . 168 . 32 . 107 |
| Subnet Mask       | 255 . 255 . 255 . 0  |
| Gateway           | 192 . 168 . 32 . 254 |
| DNS               | 192 . 168 . 30 . 51  |
| Apply             | €                    |
| Return            | ₽                    |
|                   |                      |

### SETTING | Network

#### DHCP Address

- On: Assign an IP address to the projector from an external DHCP server automatically.
- Off: Assign an IP address manually.

#### IP Address

Select an IP address.

#### Subnet Mask

Select subnet mask number.

#### Gateway

Select the default gateway of the network connected to the projector.

#### DNS

Select DNS number.

#### Apply

Press " $\leftarrow$ " to save the changes made in network configuration settings.

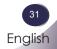

| 🏅 SETTING   Signal                                              |              |   |   |
|-----------------------------------------------------------------|--------------|---|---|
| r 🛐                                                             |              | ۲ | ₿ |
| Fine Sync<br>Total Dots<br>H. Position<br>V. Position<br>Return | 15<br>0<br>0 | ŧ |   |

### SETTING | Signal

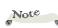

 "Signal" is only supported in Analog VGA (RGB) signal.

#### Fine Sync

Change the display data frequency to match the frequency of your computer's graphic card. Use this function only if the image appears to flicker vertically.

#### Total Dots

Synchronize the signal timing of the display with the graphic card. If the image appears to be unstable or flickers, use this function to correct it.

#### H. Position (Horizontal Position)

- ▶ Press the ▶ to move the image right.

V. Position (Vertical Position)

- ▶ Press the ◀ to move the image down.
- ▶ Press the ▶ to move the image up.

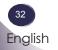

| SETTING   Advanced                       |    |          |    |
|------------------------------------------|----|----------|----|
| <b>ķ k</b>                               |    | (ج)      | ∎∲ |
| Logo<br>Screen Captur<br>Reset<br>Return | re | off<br>T | •  |

### SETTING | Advanced

#### Logo

Use this function to set the desired startup screen. If changes are made they will take effect the next time the projector is powered on.

- Off: No logo is displayed.
- Normal: LG startup screen.
- Capture Screen: Use memorize from "Screen Capture" function.

#### Screen Capture

Press " $\leftarrow$ " to immediately capture an image of the picture currently displayed on screen.

#### Reset

Press " $\leftarrow$ " to delete the captured picture and set back to the default setting.

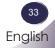

| <b></b> OPTIO | 15             |   |          |   |
|---------------|----------------|---|----------|---|
| <b>K</b>      | <b>.</b>       | 2 |          |   |
| 🚢 Inp         | ut Search      | • | Off      | • |
| 👗 Hig         | h Altitude     |   | Off      | • |
| 📑 Ba          | kground        | • | Logo     | • |
| 📥 Me          | nu Lock        |   | Off      |   |
| Clo           | sed Caption    |   | Off      | • |
| Lar           | np Settings    |   | <b>+</b> |   |
| Se            | urity settings |   | <b>+</b> |   |
| Ad            | anced          |   | €-       |   |
| Fac           | tory Reset     |   | <b></b>  |   |
|               |                |   |          |   |

### **OPTIONS**

#### Input Search

- When "On" is selected, the projector will search for other signals if the current input signal is lost.
- When "Off" is selected, the projector will only search a specified connection port.

| RGB IN 1 | 0000  |
|----------|-------|
| RGB IN 2 | 10002 |
| S-Video  | Ĩ     |
| Video    | 0     |
| HDMI     |       |

#### High Altitude

When "On" is selected, the fans will spin faster. This feature is useful in high altitude areas where the air is thin.

#### Background

Use this feature to display a "Logo", "Black", "Red", "Blue", "Green", "White", "Gray" or "Capture Screen" screen when no signal is available.

#### Menu Lock

- ▶ Choose "On" to enable Menu Lock and hide the OSD menu.
- Choose "Off" to disable the Menu Lock. If you want to disable the Menu Lock function and have the OSD disappear, press the Menu button on the control panel for 15 seconds, then disable the function.

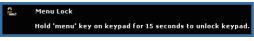

Note

### Closed Caption

Select an appropriate closed captions option: CC1, CC2, CC3, and CC4.

Factory Reset

Press " $\leftarrow$ " to reset all settings to its factory default, the warning message below appears.

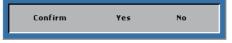

 "Closed Caption" option is available for NTSC only.

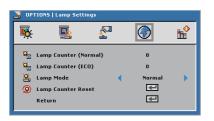

### **OPTIONS** | Lamp Settings

Lamp Counter (Normal)

Display the projection time of normal mode.

#### Lamp Counter (ECO)

Display the projection time of ECO mode.

#### Lamp Mode

- ▶ ECO: Choose "ECO" to dim the projector lamp which will lower power consumption and extend the lamp life.
- ▶ Normal: Choose "Normal" to increase the brightness.

Lamp Counter Reset

Reset the lamp hour counter after replacing the lamp.

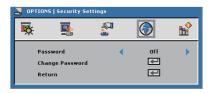

## **OPTIONS** | Security Setting

### Password

- On: Choose "On" to use password verification when the turning on the projector.
- Off: Choose "Off" to be able to switch on the projector without password verification.

### Change Password

- 1. Press " $\leftarrow$ " to set the password.
- 2. The password has to be 4 digits.
- 3. Key in the original password, then enter the new password and confirm the new password again.

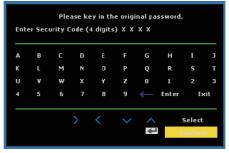

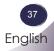

| OPTIONS   Advanced |                    |          |     |          |  |  |
|--------------------|--------------------|----------|-----|----------|--|--|
| Ķ                  | M                  | <b>~</b> | ٢   | <b>₿</b> |  |  |
| ۵,                 | Standby RGB Output | •        | Off | •        |  |  |
| ۵,                 | Wake On Lan        | •        | Off | •        |  |  |
| <u>.</u>           | Direct Power On    | •        | Off | •        |  |  |
| 2                  | Auto Power Off     | •        | Off | •        |  |  |
| ٥,                 | Quick Shutdown     | •        | Off | •        |  |  |
|                    | Return             |          |     |          |  |  |
|                    |                    |          |     |          |  |  |

## **OPTIONS** | Advanced

### Standby RGB Output

Choose "On" or "Off" the RGB output function at projector standby status. Default is Off.

#### Wake On Lan

Choose "On" or "Off" the Network function at projector standby status. Default is Off.

#### Direct Power On

Choose "On" to activate Direct Power mode. The projector will automatically power on when AC power is supplied, without pressing the "POWER" key on the projector control panel or "POWER" key on the remote control.

#### Auto Power Off

Use this function to activate power settings. By default, the projector is set to enter auto power off mode after 120 minutes of no activity.

A warning message appears on screen showing a 60-second countdown before switching to auto power off mode. Press any button during countdown period to stop auto power off mode.

Auto power off can be set to 30, 60, 90 or 120 minutes.

If an input signal is not detected within two hours during auto power off mode, the projector switches from auto power off mode to power off mode.

#### Quick Shutdown

Choose "On" to turn off the projector with a single press of the power button. This function allows the projector to quick power off with an accelerated fan speed.

| TINFORMATION |            |                              |  |  |  |
|--------------|------------|------------------------------|--|--|--|
| 2<br>1       | <b>(</b>   |                              |  |  |  |
|              | BX286-5D   |                              |  |  |  |
|              | ANALOG RGB |                              |  |  |  |
|              | 1024X768   |                              |  |  |  |
|              | 10 hr      |                              |  |  |  |
|              | 70 V       |                              |  |  |  |
|              | <u></u>    | ANALOG R<br>1024X76<br>10 hr |  |  |  |

## INFORMATION

Model Name

Display the model name.

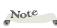

 All functions in Information display the status of the projector only. Input Source

Display the input connector type.

Resolution

Display the current display resolution.

**Operating Hour** 

Display the operation hours.

Lamp Voltage

Display the Lamp Voltage.

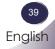

## Lan Module User's Guide

### Preface

LAN module is a connection bridge between a projector and a district network. And via network, PC users can process remote control with projectors and received information from projectors.

### **Definition of Terms**

Projector RS232C Command: A separated projector can execute command received from RS232C interface. RS232C interface of a projector must be configured as network feature but not other functions.

LAN module: With its RS232C interface connected to projector, and its RJ45 interface connected to network, LAN module can then communicate with both. LAN module firmware is written for this job.

PC clients: Webpage control and Application can be used to process remote control.

### **Network Connection**

Ethernet LAN and 802.3 LAN are both supported by this module. Correctly configured, user can connect to the module by browser (Microsoft IE, Firefox, etc.).

HTML pages are shown after you enter the module's IP address.

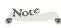

\* Default configurations of this module are:

DHCP: Disabled IP: 192.168.0.100 Mask: 255.255.255.0 Gateway: 192.168.0.254 DNS: 0.0.0 These configurations can be changed which are described bellow.

## Webpage Operations

### Login

Before login the web server, please get the IP address from projector OSD Menu.

| SETTING   Network   |                      |
|---------------------|----------------------|
| <b>ķ</b> : <b>š</b> | 🛃 💎 🔒                |
| DHCP Address        | On Off               |
| IP Address          | 192 . 168 . 32 . 107 |
| Subnet Mask         | 255 . 255 . 255 . 0  |
| Gateway             | 192 . 168 . 32 . 254 |
| DNS                 | 192 . 168 . 30 . 51  |
| Apply               | €                    |
| Return              | €                    |

Key in the IP address projector acquired. A password is needed to login before can do any other work.

| LG | LG Projector Web Server A05 |                              |  |  |
|----|-----------------------------|------------------------------|--|--|
|    | Group:LG                    | Name:BX286-SD                |  |  |
|    | Welcom                      | e to LG Projector Web Server |  |  |
|    |                             | Name: Administrator          |  |  |
|    | Password:<br>Login          |                              |  |  |

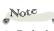

 Default passwords of two users are: Administrator: "admin" User: "user"
 Quote not included and capital sensitive.

Note

 Network Setting and Alert Setting page will NOT appear if User account is used.

- Select a user. Administrator is with high authority that can process more operations such as network setting and alert setting. And User is with normal authority.
- Click Login button to login. There will be a prompt if your password is wrong. With correct password, you can enter to control pages.

After login, control pages will appear, i.e. **Home, Control Panel, Network Setting, Alert Setting,** and **Logout**. **Home** page is automatically selected after login.

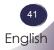

### Home

This is **Home** page which shows basic information of your projector. There is no control on this page.

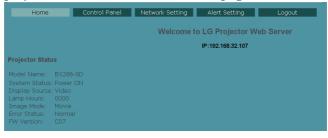

### **Projector Control Panel**

This page shows many controls of your projector. And it will show current status of your projector.

| Home               | Control Panel  | Network             | Setting      | Alert S | etting              | Logo            | ut |   |
|--------------------|----------------|---------------------|--------------|---------|---------------------|-----------------|----|---|
| Control Panel      |                |                     |              |         |                     |                 |    |   |
| Power ON           | Power OFF      |                     | Video        | ×       | Audio               |                 |    |   |
| Resync             | Factory Reset  | Image<br>Brightness | - 50         |         | Volume<br>Managment |                 | 5  | + |
| Next Source S      | Screen Capture |                     | - 50<br>- 15 | •       |                     | Native<br>Front |    | ~ |
| Input Search       |                |                     | - 10         | •       |                     | -               | 0  | ٠ |
| AV Mute            |                |                     | High         | ~       |                     |                 | 0  |   |
| Still              |                |                     | Movie        | ~       |                     | -               | 0  | • |
| Lamp Mode          |                |                     | Ycbcr        | *       |                     | _               | U  | + |
| High Altitude      |                |                     | OFF          |         |                     |                 |    |   |
| Menu Lock          |                |                     |              |         |                     |                 |    |   |
| Direct Power On    |                |                     |              |         |                     |                 |    |   |
| Standby RGB Output |                |                     |              |         |                     |                 |    |   |
| Wake On Lan        |                |                     |              |         |                     |                 |    |   |
| 3D Display         |                |                     |              |         |                     |                 |    |   |
| 3D Sync Invert     |                |                     |              |         |                     |                 |    |   |

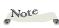

Note

 Information on this page will be updated every time this page begins to show.

Information on this page will be updated every time this page begins to show and 5 seconds after last button clicked if a serial of actions performed.

## Note

- After Network configurations are changed, LAN module may reboot and there will be a moment before runs normally.
- 2. Information on this page will be updated every time this page begins to show.

### **Network Setting**

| Home          | Control Panel | Network | < Setting                  | Alert Set | ting  | Log | out                |
|---------------|---------------|---------|----------------------------|-----------|-------|-----|--------------------|
| work Setting  |               |         |                            |           |       |     |                    |
|               |               |         |                            |           |       |     |                    |
| Group Name LG |               | • DHCP  | <ul> <li>Manual</li> </ul> |           |       |     | ● Enable ● Disable |
| Name BX286-9  | 5D            |         | 192.168.32.10              | 7         |       |     |                    |
| Apply         |               |         | 255.255.255.0              |           |       |     |                    |
|               |               |         | 192.168.32.2               | 4         |       |     | • Enable • Disable |
|               |               |         | 192.168.30.5               |           |       |     |                    |
|               |               | Apply   |                            |           |       |     |                    |
|               |               |         |                            |           | Apply |     |                    |

Group Name and projector Name must be less then 32 characters. Strings will be truncated if it is too long.

### Alert Setting

| Home                  | Control Panel | Network Setting | Alert Setting          | Logout          |
|-----------------------|---------------|-----------------|------------------------|-----------------|
| Alert Setting         |               |                 |                        |                 |
|                       |               |                 |                        |                 |
|                       |               |                 |                        |                 |
| To user@mailserve     | r.com Server  | mailserver.com  | Fan Lock               |                 |
| CC cc@mailserver.e    | com User N    | lame            | Over Temp              |                 |
| Subject Project alert | Passw         | ord             |                        |                 |
| From alert@mailserve  | r.com         |                 | Lamp Fail<br>Submit Er | nail Alert Test |
|                       |               |                 | Subilit                | iair Alert Test |

Email will be sent whose body text informs the events which conditions occurred.

### Logout

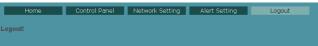

This page will appear for 5 seconds and then jump to login page

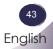

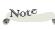

#### 1. Information on this page will be updated every time this page begins to show.

2. Please submit settings before process test.

## Troubleshooting

If you experience trouble with the projector, refer to the following information. If the problem persists, please contact your local dealer or service center.

#### Problem: No image appears on screen

- Ensure all the cables and power connections are correctly and securely connected as described in the "Installation" section.
- Ensure the pins of connectors are not crooked or broken.
- Check if the projection lamp has been securely installed. Please refer to the "Replacing the lamp" section.
- Make sure you have removed the lens cap and the projector is switched on.
- Ensure that the "AV Mute" feature is not turned on.

### Problem: Partial, scrolling or incorrectly displayed image

- Press "Auto" on the remote control or on the control panel.
- If you are using a PC:

#### For Windows 95, 98, 2000, XP:

- From the "My Computer" icon, open the "Control Panel" folder, and double click the "Display" icon.
- 2. Select the "Settings" tab
- 3. Click on the "Advanced Properties".

#### For Windows Vista:

- 1. From the "My Computer" icon, open the "Control Panel" folder, and double click the "Appearance and Personalization"
- 2. Select "Personalization"
- 3. Click "Adjust screen resolution" to display "Display Settings". Click on the "Advanced Settings".

If the projector is still not projecting the whole image, you will also need to change the monitor display you are using. Refer to the following steps.

- 4. Verify the resolution setting is less than or equal to 1600 x 1200 resolution.
- 5. Select the "Change" under the "Monitor" tab.
- Click on "Show all devices". Next, select "Standard monitor types" under the SP box; choose the resolution mode you need under the "Models" box.
- If you are using a Notebook:
  - 1. First, follow the steps above to adjust resolution of the computer.
  - 2. Press the toggle output settings. Example: [Fn]+[F4]

| Acer ⇔                                                                      | [Fn]+[F5] | IBM/Lenovo ⇔ | [Fn]+[F7] |  |  |
|-----------------------------------------------------------------------------|-----------|--------------|-----------|--|--|
| Asus ⇔                                                                      | [Fn]+[F8] | HP/Compaq ⇔  | [Fn]+[F4] |  |  |
| Dell ⇔                                                                      | [Fn]+[F8] | NEC ⇔        | [Fn]+[F3] |  |  |
| Gateway ⇔                                                                   | [Fn]+[F4] | Toshiba ⇔    | [Fn]+[F5] |  |  |
| Mac Apple:<br>System Preference ⇒ Display ⇒ Arrangement ⇒ Mirror<br>display |           |              |           |  |  |

If you experience difficulty hanging resolutions or your monitor freezes, restart all equipment including the projector.

### Problem: The screen of the Notebook or PowerBook computer is not displaying a presentation

If you are using a Notebook PC:

Some Notebook PCs may deactivate their own screens when a second display device is in use. Each has a different way to be reactivated. Refer to your computer's documentation for detailed information.

### Problem: Image is unstable or flickering

- Adjust the "Total Dots" or "Fine Sync" to correct it. Refer to the "SETTING | signal" section for more information.
- Change the monitor color setting from your computer
- Check and reconfigure the display mode of your graphic card to make it compatible with the product.

#### Problem: Image is out of focus

- Adjust the focus ing on the projector lens.
- Make sure the projection screen is between the required distance 1.3 to 32.8 feet (0.4 to 10.0 meters) from the projector (refer to page 19).

#### Problem: The image is stretched when displaying 16:9 DVD

The projector automatically detects 16:9 DVD and adjusts the aspect ratio by digitizing to full screen with 4:3 default setting.

If the image is still stretched, you will also need to adjust the aspect ratio by referring to the following:

- Please select 4:3 aspect ratio type on your DVD player if you are playing a 16:9 DVD.
- If you can't select 4:3 aspect ratio type on your DVD player, please select 4:3 aspect ratio in the on screen menu.

#### Problem: Image is too small or too large

- Move the projector closer to or further from the screen.
- Press "MENU" button on the remote control or projector panel, go to "SCREEN --> Aspect Ratio" and try the different settings.

#### Problem: Image is reversed

 Select "SETTING -->Mounting" from the OSD and adjust the projection direction.

### Problem: Lamp burns out or makes a popping sound

When the lamp reaches its end of life, it will burn out and may make a loud popping sound. If this happens, the projector will not turn on until the lamp module has been replaced. To replace the lamp, follow the procedures in the "Replacing the Lamp".

| Massage                                                                        | POWE     | R-LED    | LAMP-LED | TEMP-LED |
|--------------------------------------------------------------------------------|----------|----------|----------|----------|
| Message                                                                        | (Green)  | (Orange) | (Red)    | (Red)    |
| Standby (Input power cable)                                                    | 0        | *        |          |          |
| Normal (Power on)                                                              | *        | 0        |          |          |
| Powering up (Warming up)                                                       | Flashing | 0        |          |          |
| Power off (Cooling-I: It can't ac-<br>cept any key at this status)             | Flashing | 0        |          |          |
| Power off (Cooling-II: It can<br>accept power key to turn on the<br>projector) | 0        | Flashing |          |          |
| Error (Lamp failed)                                                            | 0        | 0        | *        | 0        |
| Error (Fan lock)                                                               | 0        | 0        | 0        | Flashing |
| Error (Over temp.)                                                             | 0        | 0        | 0        | *        |

#### Problem: LED lighting message

Note -

Steady light =>  $\rightarrow$  No light =>  $\bigcirc$ 

#### **Problem: Message Reminders**

Over temperature - the projector has exceeded its recommended operating temperature and must be allowed to cool down before it may be used.

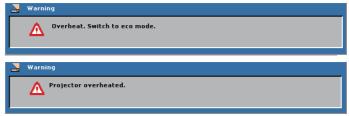

Replacing the lamp - the lamp is about to reach its maximum lifetime. Prepare to replace it soon.

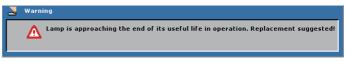

Fan failed - the system fan is not working.

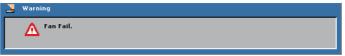

## **Replacing the lamp**

The projector will detect the lamp life itself. It will show you a warning message

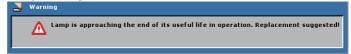

Warning: Lamp compartment may be hot! Allow it to cool down before changing the lamp!

When you see this message, please contact your local reseller or service center to change the lamp as soon as possible. Make sure the projector has been cooled down for at least 45 minutes before changing the lamp.

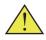

Warning: To reduce the risk of personal injury, do not drop the lamp module or touch the lamp bulb. The bulb may shatter and cause injury if it is dropped.

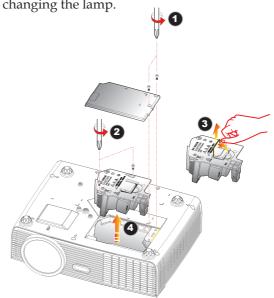

### Lamp Replacing Procedure:

- 1. Switch off the power to the projector by pressing the "POWER".
- 2. Allow the projector to cool down at least 45 minutes.
- 3. Disconnect the power cable.
- 4. Use a screwdriver to remove the 2 screws from the cover. **O**
- 5. Push up and remove the cover.
- 6. Remove the 2 screws from the lamp module **2** and pull up the lamp bar. **9**
- 7. Pull out the lamp module by force.
- 8. Install the new lamp module by reversing the previous steps.
- After replacing the lamp, turn on the power, and select the menu ->
   [OPTIONS | Lamp Settings] ->[Lamp Counter Reset] to reset the lamp usage
   hours. See page 36.

49

## **Compatibility Mode**

### **Computer Compatibility (Analog)**

| Modes       | Resolution   | V-Sync<br>(Hz) | H-Sync<br>(kHz) |
|-------------|--------------|----------------|-----------------|
| VGA         | 640 x 350    | 70             | 31.50           |
|             | 640 x 350    | 85             | 37.90           |
|             | 640 x 400    | 85             | 37.90           |
|             | 640 x 480    | 60             | 31.50           |
|             | 640 x 480    | 72             | 37.90           |
|             | 640 x 480    | 75             | 37.50           |
|             | 640 x 480    | 85             | 43.30           |
|             | 720 x 400    | 70             | 31.50           |
|             | 720 x 400    | 85             | 37.90           |
| SVGA        | 800 x 600    | 56             | 35.20           |
|             | 800 x 600    | 60             | 37.90           |
|             | 800 x 600    | 72             | 48.10           |
|             | 800 x 600    | 75             | 46.90           |
|             | 800 x 600    | 85             | 53.70           |
| XGA         | *1024 x 768  | 60             | 48.40           |
|             | *1024 x 768  | 70             | 56.50           |
|             | *1024 x 768  | 75             | 60.00           |
|             | *1024 x 768  | 85             | 68.70           |
| WXGA        | *1280 x 768  | 60             | 47.40           |
|             | *1280 x 768  | 75             | 60.30           |
|             | *1280 x 720  | 60             | 45.00           |
|             | *1280 x 800  | 60             | 49.702          |
| SXGA        | *1152 x 864  | 60             | 53.50           |
|             | *1152 x 864  | 70             | 63.80           |
|             | *1152 x 864  | 75             | 67.50           |
|             | *1152 x 864  | 85             | 77.10           |
|             | *1280 x 1024 | 60             | 63.98           |
|             | *1280 x 1024 | 75             | 79.98           |
|             | *1280 x 1024 | 85             | 91.10           |
|             | *1280 x 960  | 60             | 60.00           |
| SXGA+       | *1400 x 1050 | 60             | 63.98           |
| UXGA        | *1600 x 1200 | 60             | 75.00           |
| MAC LC 13"  | 640 x 480    | 66.66          | 34.98           |
| MAC II 13"  | 640 x 480    | 66.68          | 35.00           |
| MAC 16"     | *832 x 624   | 74.55          | 49.725          |
| MAC 19"     | *1024 x 768  | 75             | 60.24           |
| MAC         | *1152 x 870  | 75.06          | 68.68           |
| MAC G4      | 640 x 480    | 60             | 31.35           |
| i Mac DV    | *1024 x 768  | 75             | 60.00           |
| i Mac DV    | *1152 x 870  | 75             | 68.49           |
| i Mac DV    | *1280 x 960  | 75             | 75.00           |
| T IVIAC D V | 1200 X 960   | /5             | 75.00           |

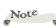

\* "\*" compressed computer image.

 If projector does not support the input signal, "Out of display range" message appears on the screen.

If the input signal is not in the compatibility table, the image may not be displayed clearly.

## Computer Compatibility (HDMI)

### HDMI - PC Signal

| Modes        | Resolution  | V-Sync<br>(Hz) | H-Sync<br>(kHz) |
|--------------|-------------|----------------|-----------------|
| VGA          | 640 x 480   | 60             | 31.47           |
|              | 640 x 480   | 72             | 37.86           |
|              | 640 x 480   | 75             | 37.50           |
|              | 640 x 480   | 85             | 43.27           |
| SVGA         | 800 x 600   | 56             | 35.20           |
|              | 800 x 600   | 60             | 37.88           |
|              | 800 x 600   | 72             | 48.08           |
|              | 800 x 600   | 75             | 46.88           |
|              | 800 x 600   | 85             | 53.67           |
|              | 800 x 600   | 119.85         | 77.20           |
| XGA          | 1024 x 768  | 60             | 48.36           |
|              | 1024 x 768  | 70             | 56.48           |
|              | 1024 x 768  | 75             | 60.02           |
|              | 1024 x 768  | 119.8          | 98.80           |
| SXGA         | 1152 x 864  | 75             | 67.50           |
|              | 1152 x 864  | 85             | 77.1            |
|              | 1280 x 1024 | 60             | 64.00           |
|              | 1280 x 1024 | 75             | 79.98           |
|              | 1280 x 1024 | 85             | 91.15           |
|              | 1280 x 960  | 75             | 75.00           |
| PowerBook G4 | 640 x 480   | 60             | 31.50           |
| PowerBook G4 | 640 x 480   | 66.6(67)       | 35.00           |
| PowerBook G4 | 800 x 600   | 60             | 37.88           |
| PowerBook G4 | 1024 x 768  | 60             | 48.36           |
| PowerBook G4 | 1152 x 870  | 75             | 68.68           |
| PowerBook G4 | 1280 x 960  | 75             | 75.20           |
| i Mac DV(G3) | 1024 x 768  | 75             | 60.30           |

| Modes | Resolution      | V-Sync<br>(Hz) | H-Sync<br>(kHz) |
|-------|-----------------|----------------|-----------------|
| WXGA  | 1280 x 768      | 60             | 47.78           |
|       | 1280 x 768      | 75             | 60.29           |
|       | 1280 x 768      | 85             | 68.63           |
|       | 1280 x 720      | 60             | 44.80           |
|       | 1280 x 800      | 60             | 49.60           |
|       | 1440 x 900      | 60             | 55.90           |
|       | 1680 x 1050     | 60             | 65.30           |
|       | 1366 x 768      | 60             | 47.71           |
|       | *1920 x 1080-RB | 60             | 66.60           |

#### HDMI - Extended Wide timing

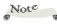

 "\*" Only support 1080P@60Hz (with reduced blanking timing).

#### HDMI - Video Signal

| Modes | Resolution            | V-Sync<br>(Hz) | H-Sync<br>(kHz) |
|-------|-----------------------|----------------|-----------------|
| 480i  | 720 x 480(1440 x 480) | 59.94(29.97)   | 27.00           |
| 480p  | 720 x 480             | 59.94          | 31.47           |
| 576i  | 720 x 576(1440 x 576) | 50(25)         | 27.00           |
| 576p  | 720 x 576             | 50             | 31.25           |
| 720p  | 1280 x 720            | 60             | 45.00           |
| 720p  | 1280 x 720            | 50             | 37.50           |
| 1080i | 1920 x 1080           | 60(30)         | 33.75           |
| 1080i | 1920 x 1080           | 50(25)         | 33.75           |
| 1080p | 1920 x 1080           | 60             | 67.50           |
| 1080p | 1920 x 1080           | 50             | 56.26           |
| 1080p | 1920 x 1080           | 24             | 27.00           |
| 1080p | 1920 x 1080           | 23.98          | 26.97           |

## **Configurations of Terminals**

## Terminal : Analog RGB (Mini D-sub 15 pin)

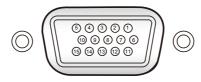

| 1 | Red (R/Cr) Input/R Output    | 9  | 5V / ***                    |
|---|------------------------------|----|-----------------------------|
| 2 | 2 Green (G/Y) Input/G Output |    | Ground (Ver. sync.)         |
| 3 | Blue (B/Cb) Input/B Output   | 11 | ICP download                |
| 4 | ***                          | 12 | DDC data / ***              |
| 5 | Ground (Horiz.sync.)         | 13 | Horiz. sync. Input / Output |
| 6 | Ground (Red)                 | 15 | (Composite H/V sync. Input) |
| 7 | Ground (Green)               | 14 | Vert. sync. Input / Output  |
| 8 | Ground (Blue)                | 15 | DDC clock / ***             |
|   |                              |    |                             |

### Terminal : Mini DIN 3-pin

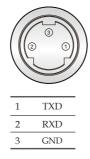

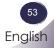

### **RS232** Command Table

| Baud Rate : 9600<br>Data Bits: 8                          |                                                                                                    |                                                 | Note : There is a <cr> after all ASCII o<br/>0D is the HEX code for <cr> in</cr></cr>                                                                                                    |                              |
|-----------------------------------------------------------|----------------------------------------------------------------------------------------------------|-------------------------------------------------|----------------------------------------------------------------------------------------------------|------------------------------|
| Parity: None<br>Stop Bits: 1                              |                                                                                                    |                                                 |                                                                                                    |                              |
| Flow Control : No<br>UART16550 FIFO<br>Projector Return ( | D: Disable                                                                                                    |                                                 |                                                                                                    |                              |
| Projector Return (                                        | Fail): F                                                                                                    |                                                 | XX=01-99, projector's ID, XX=00 is for                                                                                                    | all projectors               |
| SEND to projecto<br>232 ASCII Code                        | HEX Code                                                                                                    | Function                                        | Description                                                                                                    |                              |
| ~XX00 1<br>~XX00 0<br>~XX00 1 ~nnnn71                     | 7E 30 30 30 30 20 31 0D<br>7E 30 30 30 30 20 30 0D<br>E 30 30 30 30 20 31 20 a 0D                                                   | Power ON<br>Power OFF<br>Power ON with Password | (0/2 for backward compatible)<br>~nnnn = ~0000 (a=7E 30 30 30 3                                                                                                    | 0) - ~9999(a=7E 39 39 39 39) |
| ~XX01 1<br>~XX02 1                                        | 7E 30 30 30 31 20 31 0D<br>7E 30 30 30 32 20 31 0D                                                                                  | Resync<br>AV Mute                               | On                                                                                                    |                              |
| ~XX02 0<br>~XX03 1                                        | 7E 30 30 30 32 20 30 0D<br>7E 30 30 30 33 20 31 0D                                                                                  | Mute                                            | Off (0/2 for backward compatible)<br>On                                                                                                    |                              |
| ~XX03 0<br>~XX04 1                                        | 7E 30 30 30 33 20 30 0D<br>7E 30 30 30 34 20 31 0D                                                                                  | Freeze                                          | Off (0/2 for backward compatible)                                                                                                    |                              |
| ~XX04 0<br>~XX05 1<br>~XX06 1                             | 7E 30 30 30 34 20 30 0D<br>7E 30 30 30 35 20 31 0D<br>7E 30 30 30 36 20 31 0D                                                       | Unfreeze<br>Zoom Plus<br>Zoom Minus             | (0/2 for backward compatible)                                                                                                    |                              |
| ~XX00 1<br>~XX07 1<br>~XX08 1                             | 7E 30 30 30 30 37 20 31 0D<br>7E 30 30 30 37 20 31 0D<br>7E 30 30 30 38 20 31 0D                                                    | Up (Pan under zoom)<br>Down (Pan under zoom)    |                                                                                                    |                              |
| ~XX09 1<br>~XX10 1                                        | 7E 30 30 30 39 20 31 0D<br>7E 30 30 31 30 20 31 0D                                                                                  | Left (Pan under zoom)<br>Right (Pan under zoom) |                                                                                                    |                              |
| ~XX12 1<br>~XX12 5                                        | 7E 30 30 31 32 20 31 0D<br>7E 30 30 31 32 20 35 0D                                                                                  | Direct Source Commands                          | HDMI<br>RGB 1                                                                                                    |                              |
| ~XX12 6<br>~XX12 9                                        | 7E 30 30 31 32 20 36 0D<br>7E 30 30 31 32 20 39 0D                                                                                  |                                                 | RGB 2<br>S-Video                                                                                                    |                              |
| ~XX12 10<br>~XX20 1                                       | 7E 30 30 31 32 20 31 30 0D<br>7E 30 30 32 30 20 31 0D                                                                               | Display Mode                                    | Video<br>Presentation                                                                                                    |                              |
| ~XX20 2<br>~XX20 3<br>~XX20 4                             | 7E 30 30 32 30 20 32 0D<br>7E 30 30 32 30 20 33 0D<br>7E 30 30 32 30 20 34 0D                                                       |                                                 | Bright<br>Movie<br>sRGB                                                                                                    |                              |
| ~XX20 5<br>~XX21 n                                        | 7E 30 30 32 30 20 35 0D<br>7E 30 30 32 31 20 a 0D                                                                                   | Brightness                                      | Customer<br>$n = 0 (a=30) \sim 100 (a=31 30 30)$                                                                                                    |                              |
| ~XX21 n<br>~XX22 n<br>~XX23 n                             | 7E 30 30 32 31 20 a 0D<br>7E 30 30 32 32 20 a 0D<br>7E 30 30 32 33 20 a 0D                                                          | Contrast<br>Sharpness                           | $ \begin{array}{c} n = 0 & (a=30) \sim 100 & (a=31 \ 30 \ 30) \\ n = 0 & (a=30) \sim 100 & (a=31 \ 30 \ 30) \\ n = 0 & (a=30) \sim 31 & (a=33 \ 31) \end{array} $                                                                                                    |                              |
| ~XX34 n<br>~XX36 1                                        | 7E 30 30 33 34 20 a 0D                                                                                                    | BrilliantColor <sup>TM</sup>                    | n = 0 (a=30) ~ 10 (a=31 30)<br>Warm                                                                                                    |                              |
| ~XX36 2<br>~XX36 3                                        | 7E 30 30 33 36 20 31 0D<br>7E 30 30 33 36 20 32 0D<br>7E 30 30 33 36 20 32 0D<br>7E 30 30 33 36 20 33 0D                            | Color Temp.                                     | Medium<br>Cold                                                                                                    |                              |
| ~XX37 1<br>~XX37 2                                        | 7E 30 30 33 37 20 31 0D<br>7E 30 30 33 37 20 32 0D                                                                                  | Color Space                                     | RGB<br>YCbCr                                                                                                    |                              |
| ~XX37 3<br>~XX44 n                                        | 7E 30 30 33 37 20 33 0D<br>7E 30 30 34 34 20 a 0D                                                                                   | Color (Saturation)                              | <u>YPbPr</u><br>n = 0 (a=30) ~ 100 (a=31 30 30)                                                                                                    |                              |
| ~XX45 n<br>~XX90 1<br>~XX90 0                             | 7E 30 30 34 35 20 a 0D<br>7E 30 30 39 30 20 31 0D<br>7E 30 30 39 30 20 30 0D                                                        | Tint<br>3D                                      | n = 0 (a=30) ~ 100 (a=31 30 30)<br>Off                                                                                                    |                              |
| ~XX90 0<br>~XX91 1<br>~XX91 0                             | 7E 30 30 39 30 20 30 0D<br>7E 30 30 39 31 20 31 0D<br>7E 30 30 39 31 20 30 0D                                                       | 3D Sync Invert                                  | On<br>On<br>Off                                                                                                    |                              |
| ~XX60 1<br>~XX60 2                                        | 7E 30 30 36 30 20 31 0D<br>7E 30 30 36 30 20 32 0D                                                                                  | Format                                          | 4:3<br>16:9                                                                                                    |                              |
| ~XX60 6<br>~XX62 n                                        | 7E 30 30 36 30 20 36 0D<br>7E 30 30 36 32 20 a 0D<br>7E 30 30 36 33 20 a 0D                                                         | Zoom                                            | Native                                                                                                    |                              |
| ~XX63 n<br>~XX64 n                                        | 7E 30 30 36 34 20 a 0D                                                                                                    | H Image Shift<br>V Image Shift                  | $\begin{array}{l} n = -5 \ (a = 2D \ 35) \sim 25 \ (a = 32 \ 35) \\ n = -50 \ (a = 2D \ 35 \ 30) \sim +50 \ (a = 3) \\ n = -50 \ (a = 2D \ 35 \ 30) \sim +50 \ (a = 3) \\ \end{array}$                                                                                                    | 5 30)<br>5 30)               |
| ~XX66 n<br>~XX70 1                                        | 7E 30 30 36 36 20 a 0D<br>7E 30 30 37 30 20 31 0D                                                                                   | V Keystone<br>Language                          | n = -40 (a=2D 34 30) ~ 40 (a=34<br>English                                                                                                    | 30)                          |
| ~XX70 2<br>~XX70 3                                        | 7E 30 30 37 30 20 32 0D<br>7E 30 30 37 30 20 33 0D<br>7E 30 30 37 30 20 33 0D<br>7E 30 30 37 30 20 34 0D<br>7E 30 30 37 30 20 35 0D |                                                 | German<br>French                                                                                                    |                              |
| ~XX70 4<br>~XX70 5<br>~XX70 6                             | 7E 30 30 37 30 20 34 0D<br>7E 30 30 37 30 20 35 0D<br>7E 30 30 37 30 20 36 0D                                                       |                                                 | Italian<br>Spanish<br>Polish                                                                                                    |                              |
| ~XX70 7<br>~XX70 8                                        | 7E 30 30 37 30 20 37 0D<br>7E 30 30 37 30 20 38 0D                                                                                  |                                                 | Swedish<br>Norwegian/Danish                                                                                                    |                              |
| ~XX70 9<br>~XX70 10                                       | 7E 30 30 37 30 20 39 0D<br>7E 30 30 37 30 20 31 30 0D                                                                               |                                                 | Portugese<br>Japanese                                                                                                    |                              |
| ~XX70 11<br>~XX70 12<br>~XX70 13                          | 7E 30 30 37 30 20 31 31 0D<br>7E 30 30 37 30 20 31 31 0D<br>7E 30 30 37 30 20 31 32 0D<br>7E 30 30 37 30 20 31 33 0D                |                                                 | Traditional Chinese<br>Simplified Chinese                                                                                                    |                              |
| ~XX70 13<br>~XX70 14<br>~XX70 15                          | 7E 30 30 37 30 20 31 33 0D<br>7E 30 30 37 30 20 31 34 0D<br>7E 30 30 37 30 20 31 35 0D                                              |                                                 | Korean<br>Russian<br>Arabic                                                                                                    |                              |
| ~XX70 16<br>~XX70 17                                      | 7E 30 30 37 30 20 31 36 0D<br>7E 30 30 37 30 20 31 37 0D                                                                            |                                                 | Greek<br>Hungarian                                                                                                    |                              |
| ~XX70 18<br>~XX70 19                                      | 7E 30 30 37 30 20 31 38 0D<br>7E 30 30 37 30 20 31 39 0D                                                                            |                                                 | Czech<br>Turkish                                                                                                    |                              |
| ~XX70 20<br>~XX71 1                                       | 7E 30 30 37 30 20 32 30 0D<br>7E 30 30 37 31 20 31 0D                                                                               | Projection                                      | Indonesian<br>Front-Desktop                                                                                                    |                              |
| ~XX71 2<br>~XX71 3                                        | 7E 30 30 37 31 20 32 0D<br>7E 30 30 37 31 20 33 0D<br>7E 30 20 27 21 20 33 0D                                                       |                                                 | Rear-Desktop<br>Front-Ceiling                                                                                                    |                              |
| ~XX71 4<br>~XX72 1                                        | 7E 30 30 37 31 20 34 0D<br>7E 30 30 37 32 20 31 0D<br>7E 30 30 37 32 20 31 0D                                                       | Menu Location                                   | Rear-Ceiling<br>Top Left                                                                                                    |                              |
| ~XX72 2<br>~XX72 3<br>~XX72 4                             | 7E 30 30 37 32 20 32 0D<br>7E 30 30 37 32 20 33 0D<br>7E 30 30 37 32 20 33 0D<br>7E 30 30 37 32 20 34 0D                            |                                                 | Top Right<br>Centre<br>Bottom Left                                                                                                    |                              |
| ~XX72 4<br>~XX72 5<br>~XX73 n                             | 7E 30 30 37 32 20 34 0D<br>7E 30 30 37 32 20 35 0D<br>7E 30 30 37 33 20 a 0D                                                        | Simal                                           | Bottom Right                                                                                                    | imal                         |
| ~XX74 n<br>~XX75 n                                        | 7E 30 30 37 35 20 a 0D<br>7E 30 30 37 34 20 a 0D<br>7E 30 30 37 35 20 a 0D                                                          | Signal                                          | $\begin{array}{ll} Frequency & n = -5 \ (a = 2D \ 35) \sim 5 \ (a = 35) \ by \ s \\ Phase & n = 0 \ (a = 30) \sim 31 \ (a = 33 \ 31) \ by \ s \\ H. \ Position & n = -5 \ (a = 2D \ 35) \sim 5 \ (a = 35) \ by \ t \\ V. \ Position & n = -5 \ (a = 2D \ 35) \sim 5 \ (a = 35) \ by \ t \\ \end{array}$ | ignal<br>ming                |
| ~XX76 n<br>~XX79 n                                        | 7E 30 30 37 36 20 a 0D<br>7E 30 30 37 39 20 a 0D                                                                                    | Projector ID                                    | In residue $n = -5$ ( $a = 2D \ 35$ ) $\sim 5$ ( $a = 35$ ) By t           V. Position $n = -5$ ( $a = 2D \ 35$ ) $\sim 5$ ( $a = 35$ ) By t $n = 00$ ( $a = 30 \ 30$ ) $\sim 99$ ( $a = 39 \ 39$ )                                                                                                    | ming                         |
| ~XX81 n                                                   | 7E 30 30 38 31 20 a 0D                                                                                                    | Volume                                          | $n = 0 (a=30, 50) \sim 99 (a=39, 39)$<br>$n = 0 (a=30) \sim 20 (a=31, 30)$                                                                                                    |                              |
| ~XX83 1<br>~XX88 0                                        | 7E 30 30 38 33 20 31 0D<br>7E 30 30 38 38 20 30 0D                                                                                  | Logo Capture<br>Closed Captioning               | Off                                                                                                    |                              |
|                                                           |                                                                                                    |                                                 |                                                                                                    |                              |

| 232 ASCII Code<br>~XX88 1       | HEX Code                                                                                                    | Function                | Projector Return                        | Description                                                                                                    |
|---------------------------------|----------------------------------------------------------------------------------------------------|-------------------------|-----------------------------------------|----------------------------------------------------------------------------------------------------|
| ~XX88 2                         | 7E 30 30 38 38 20 31 0D<br>7E 30 30 38 38 20 32 0D<br>7E 30 20 28 28 20 21 0D                                        |                         | cc1<br>cc2                              |                                                                                                    |
| ~XX88 3<br>~XX88 4              | 7E 30 30 38 38 20 31 0D<br>7E 30 30 38 38 20 32 0D                                                                   |                         | cc3<br>cc4                              |                                                                                                    |
| ~XX100 1<br>~XX100 0            | 7E 30 30 31 30 30 20 31 0D<br>7E 30 30 31 30 30 20 30 0D                                                             | Source Lock             | On<br>Off (0/2 for backward             | compatible)                                                                                                    |
| ~XX100 3                        | 7E 30 30 31 30 30 20 33 0D                                                                                           | Next Source             |                                         | companie                                                                                                    |
| -XX101 1<br>-XX101 0            | 7E 30 30 31 30 31 20 31 0D<br>7E 30 30 31 30 31 20 30 0D                                                             | High Altitude           | On<br>Off (0/2 for backward             | compatible)                                                                                                    |
| -XX103 1<br>-XX103 0            | 7E 30 30 31 30 33 20 31 0D<br>7E 30 30 31 30 33 20 30 0D                                                             | Menu Lock               | On<br>Off (0/2 for backward             | compatible)                                                                                                    |
| -XX1051                         | 7E 30 30 31 30 35 20 31 0D                                                                                           | Advanced                | Direct Power On                         | On                                                                                                    |
| -XX105 0<br>-XX106 0            | 7E 30 30 31 30 35 20 30 0D<br>7E 30 30 31 30 36 20 30 0D<br>7E 30 30 31 30 36 20 30 0D<br>7E 30 30 31 30 36 20 31 0D | Auto Power Off          | off                                     | Off (0/2 for backward compatible)                                                                                                    |
| -XX1061                         | 7E 30 30 31 30 36 20 31 0D<br>7E 30 30 31 30 36 20 32 0D                                                             |                         | 30 min<br>60 min                        |                                                                                                    |
| -XX106 2<br>-XX106 3            | 7E 30 30 31 30 36 20 33 0D                                                                                           |                         | 90 min                                  |                                                                                                    |
| -XX106 4<br>-XX114 1            | 7E 30 30 31 30 36 20 34 0D<br>7E 30 30 31 31 34 20 31 0D                                                             |                         | 120 min<br>Standby RGB Out              | On                                                                                                    |
| -XX114 0<br>-XX113 1            | 7E 30 30 31 31 34 20 30 0D<br>7E 30 30 31 31 33 20 31 0D                                                             |                         | Wake On Lan                             | Off<br>On                                                                                                    |
| -XX113 0                        | 7E 30 30 31 31 33 20 30 0D                                                                                           |                         |                                         | Off                                                                                                    |
| XX110 1<br>XX110 0              | 7E 30 30 31 31 30 20 31 0D<br>7E 30 30 31 31 30 20 30 0D                                                             |                         | Brightness Mode                         | Normal<br>ECO (0/2 for backward compatible)                                                                                                    |
| XX112 1                         | 7E 30 30 31 31 32 20 31 0D                                                                                           | Reset                   |                                         | Yes                                                                                                    |
| END from proj                   | ector automatically                                                                                                  | <b>P</b> (              | <b>D</b> 1 ( <b>D</b> (                 | D 1 4                                                                                                    |
| 32 ASCII Code<br>/hen Standby/W | HEX Code<br>arming/Cooling/Out of Range/La                                                                           | Function<br>amp fail/   | Projector Return<br>INFOn               | Description<br>n: 0/1/2/3/4/6/7/8/9 = Standby/Warming/Cooling/Out of Range/Lamp f                                                                                                    |
| an Lock/Over T                  | emperature/Lamp Hours Runnin                                                                                         | g Out/Cover Open        |                                         | Fan Lock/Over Temperature/Lamp Hours Running Out/Cover Open                                                                                                    |
| EAD from pro                    |                                                                                                    | Function                | Duojt Dt                                | Decayintion                                                                                                    |
| 32 ASCII Code<br>XX150 1        | HEX Code<br>7E 30 30 31 35 30 20 31 0D                                                                               | Function<br>Information | OKabbbbccdddde                          | Description<br>a : 0/1 = Off/On                                                                                                    |
|                                 |                                                                                                    |                         |                                         | bbbb: LampHour                                                                                                    |
|                                 |                                                                                                    |                         |                                         | cc: source 00/01/02/03/04/05 = None/VGA1/VGA2/S-Video/Video/H<br>dddd: FW version                                                                                                    |
|                                 |                                                                                                    |                         |                                         | ddd: FW version<br>e : Display mode 0/1/2/3/4/5<br>None/Presentation/Bright/Movie/sRGB/Customer<br>(!!!Catuloi !!. data[] are all ASCII character.)<br>data[0] : NA<br>data[] : NA<br>1 |
| -XX150 2                        | 7E 30 30 31 35 30 20 32 0D                                                                                           | Info. to web only       | OK[data]                                | (!!! Caution !!! data[] are all ASČII character.)<br>data[0] : NA                                                                                                    |
|                                 |                                                                                                    |                         |                                         |                                                                                                    |
|                                 |                                                                                                    |                         |                                         | data[2] : Bright Mode 1/0=on/off<br>data[3] : Freeze 1/0=on/off<br>data[4] : Source Lock 1/0=on/off                                                                                     |
|                                 |                                                                                                    |                         |                                         | data[5] : AV 1/0=on/off                                                                                                    |
|                                 |                                                                                                    |                         |                                         | data[6] : NA 0                                                                                                    |
|                                 |                                                                                                    |                         |                                         | data[7] : NA 0<br>data[8] : High Altitude 1/0=on/off                                                                                                    |
|                                 |                                                                                                    |                         |                                         | data[9] : Menu Lock 1/0=on/off                                                                                                    |
|                                 |                                                                                                    |                         |                                         | data [11] : Wake On Lan 1/0=on/off                                                                                                    |
|                                 |                                                                                                    |                         |                                         | data[12]: Direct Power On /0=om/off<br>data[13]: Standby RGB Out 1/0=on/off<br>data[14]: Source 0/1/2/3/4/5= None/RGB1/RGB2/S-                                                          |
|                                 |                                                                                                    |                         |                                         | data[14]: Source 0/1/2/3/4/5= None/RGB1/RGB2/S-<br>Video/Video/HDMI1                                                                                                    |
|                                 |                                                                                                    |                         |                                         | data[15] : Aspect Ratio<br>data[16] : Display mode 0/1/2=4:3/16:9/Native<br>0/1/2/3/4/5/6/7/8=None/Presentation                                                                         |
|                                 |                                                                                                    |                         |                                         | /Bright/Movie/sRGB/ Customer                                                                                                    |
|                                 |                                                                                                    |                         |                                         | data[17] :Colour temperature 0/1/2/=low/med/high<br>data[18] :NA 0                                                                                                    |
|                                 |                                                                                                    |                         |                                         | data[10] Projection 0/1/2/3=front/front_ceiling/rear/rear                                                                                                    |
|                                 |                                                                                                    |                         |                                         | data[20] :Logo 0/1=LG Logo/Screen Capture                                                                                                    |
|                                 |                                                                                                    |                         |                                         | data[20] :Logo 0/1=LG Logo/Screen Capture Scr<br>data[21] : Background Color 0/1/2/3/4/5/6/7=Logo/Capture Scr<br>/Black/Red/Blue/Green/White/Gray                                       |
|                                 |                                                                                                    |                         |                                         | data[22] : Color Space 0/1/2= RGB /Ycbcr/Ypbpr                                                                                                    |
|                                 |                                                                                                    |                         |                                         | data[22]: Color Space 0/1/2= RGB /Ycbcr/Ypbpr<br>data[2324]: Projector ID XX<br>data[2526]: Volume XX                                                                                   |
|                                 |                                                                                                    |                         |                                         | data[2728] : Sharpness XX                                                                                                    |
|                                 |                                                                                                    |                         |                                         | data[31_32] BrilliantColor XX                                                                                                    |
|                                 |                                                                                                    |                         |                                         | data[33.34] : Zoom XX (zoom→0~20)<br>data[35.37] : Brightness XXX<br>data[8.40] : Contrast XXX                                                                                          |
|                                 |                                                                                                    |                         |                                         | data[41 43] · V Image Position XXX                                                                                                    |
|                                 |                                                                                                    |                         |                                         | data 4443 . Ver. keystone XXX<br>data 4446 : Ver. keystone XXX                                                                                                    |
|                                 |                                                                                                    |                         |                                         |                                                                                                    |
|                                 |                                                                                                    |                         |                                         | data[50.32] : NA 000<br>data[53]: Closed Captioning 0/1/2/3/4=Off/cc1/cc2/cc3/cc4<br>data[54]: NA 0                                                                                     |
|                                 |                                                                                                    |                         |                                         | data[55]: 3D 0/1=off/on                                                                                                    |
| uery Lan mod                    | ule                                                                                                    |                         |                                         | data[56]: 3D Sync Invert 0/1=off/on                                                                                                    |
| 32 Code                         | Function                                                                                                    | Lan module Return       | Description                             |                                                                                                    |
| 01                              | Query lan module                                                                                                    | OKn                     | n : n=AAAAAAAAANNNNNNN                  | NGGGGGGGDDDDDDDDPC                                                                                                    |
|                                 |                                                                                                    |                         | A: IP Address<br>N: Subnet Mask         |                                                                                                    |
|                                 |                                                                                                    |                         | G: Gateway<br>D: DNS                    |                                                                                                    |
|                                 |                                                                                                    |                         | P: DHCP Mode(0/1:                       |                                                                                                    |
| et Lan module                   |                                                                                                    |                         | C. KJ-45 Connector S                    | State(0/1: Disconnect/Connect)                                                                                                    |
| 2 Code                          | Function                                                                                                    | Lan module Return       | Description                             |                                                                                                    |
| 01n                             | Set lan module                                                                                                    | P or F                  | n : n=AAAAAAAAANNNNNNN<br>A: IP Address | VGGGGGGGGDDDDDDD                                                                                                    |
|                                 |                                                                                                    |                         | N: Subnet Mask                          |                                                                                                    |
|                                 |                                                                                                    |                         | G: Gateway<br>D: DNS                    |                                                                                                    |
| 02n                             | Set lan module                                                                                                    | P or F                  | n : 1/0=DHCP on/off                     |                                                                                                    |
|                                 |                                                                                                    |                         |                                         |                                                                                                    |
|                                 |                                                                                                    |                         |                                         |                                                                                                    |

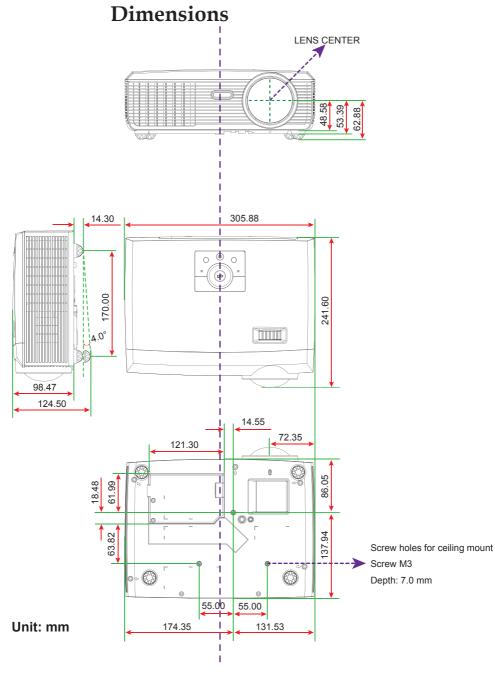

## **Regulation & Safety Notices**

This appendix lists the general notices of your projector.

## FCC notice

This device has been tested and found to comply with the limits for a Class B digital device pursuant to Part 15 of the FCC rules. These limits are designed to provide reasonable protection against harmful interference in a residential installation. This device generates, uses and can radiate radio frequency energy and, if not installed and used in accordance with the instructions, may cause harmful interference to radio communications.

However, there is no guarantee that interference will not occur in a particular installation. If this device does cause harmful interference to radio or television reception, which can be determined by turning the device off and on, the user is encouraged to try to correct the interference by one or more of the following measures:

- Reorient or relocate the receiving antenna.
- Increase the separation between the device and receiver.
- Connect the device into an outlet on a circuit different from that to which the receiver is connected.
- Consult the dealer or an experienced radio/television technician for help.

## Notice: Shielded cables

All connections to other computing devices must be made using shielded cables to maintain compliance with FCC regulations.

## Caution

Changes or modifications not expressly approved by the manufacturer could void the user's authority, which is granted by the Federal Communications Commission, to operate this projector.

## **Operation conditions**

This device complies with Part 15 of the FCC Rules. Operation is subject to the following two conditions:

- 1. This device may not cause harmful interference and
- 2. This device must accept any interference received, including interference that may cause undesired operation.

### Notice: Canadian users

This Class B digital apparatus complies with Canadian ICES-003.

# *Remarque à l'intention des utilisateurs canadiens*

Cet appareil numerique de la classe B est conforme a la norme NMB-003 du Canada.

## Declaration of Conformity for EU countries

- EMC Directive 2004/108/EC (including amendments)
- Low Voltage Directive 2006/95/EC
- R & TTE Directive 1999/5/EC (if product has RF function)

### **Disposal instructions**

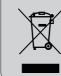

Do not throw this electronic device into the trash when discarding. To minimize pollution and ensure utmost protection of the global environment, please recycle it.